Yes, Permissions Audit XML allows generating report for folders permissions. If this folder is shared folder, then this task is very simple, because the main aim of Permissions Audit XML is helping management of network shared resources. But if folder is not shared it is also possible. Let's see how to do it and what the result in both cases by example is.

## Folder is shared

You need to scan network and select computer on which interested shared folder is located. Then you need to scan this computer. Sample result is represented below.

On the Shares tab you see a list of shares, detected on the computer and their permissions. You are able to change permissions for any share.

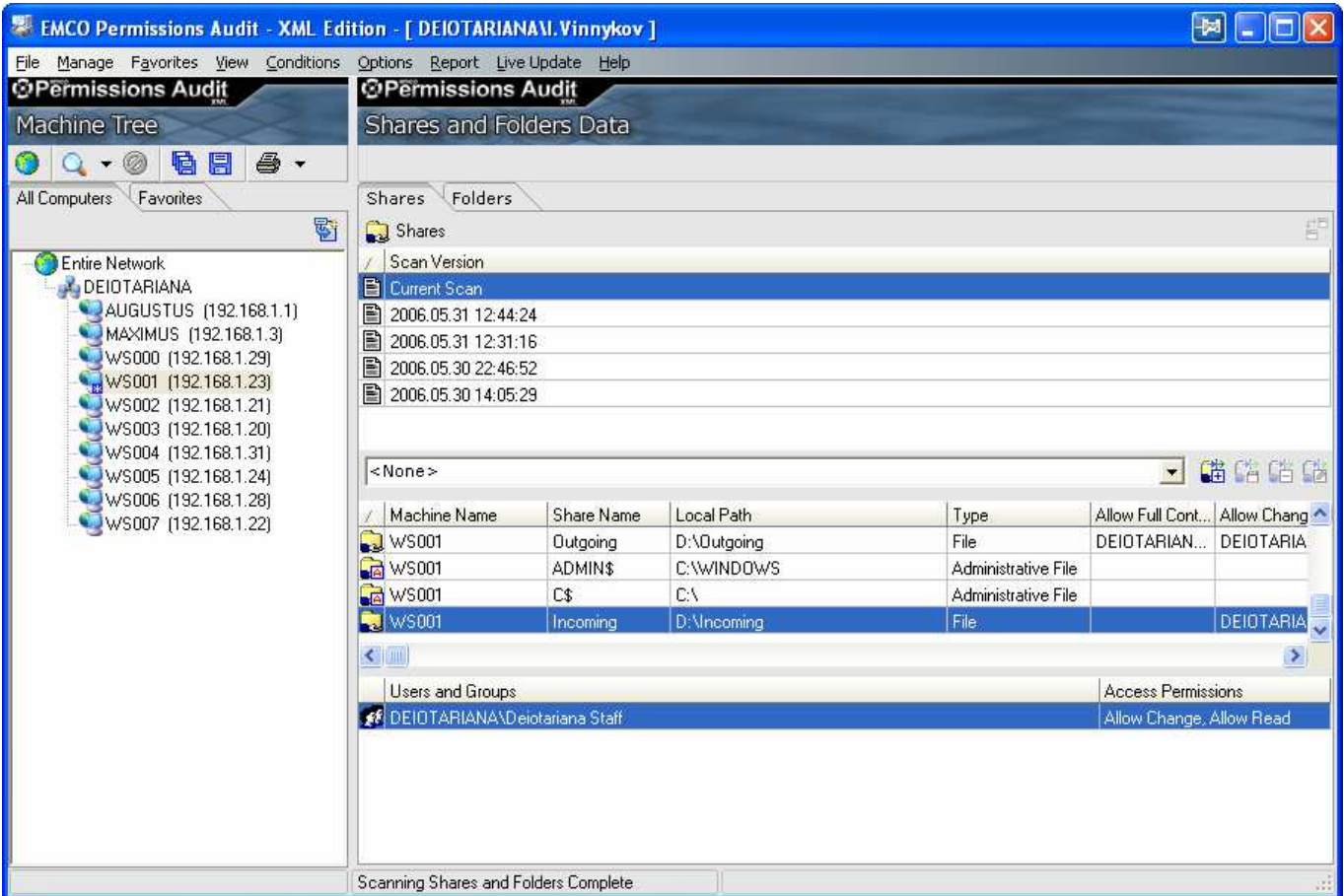

On the Folders tab you see a list of folders with their permissions, which correspond to shares. You are able to change permissions for any folder.

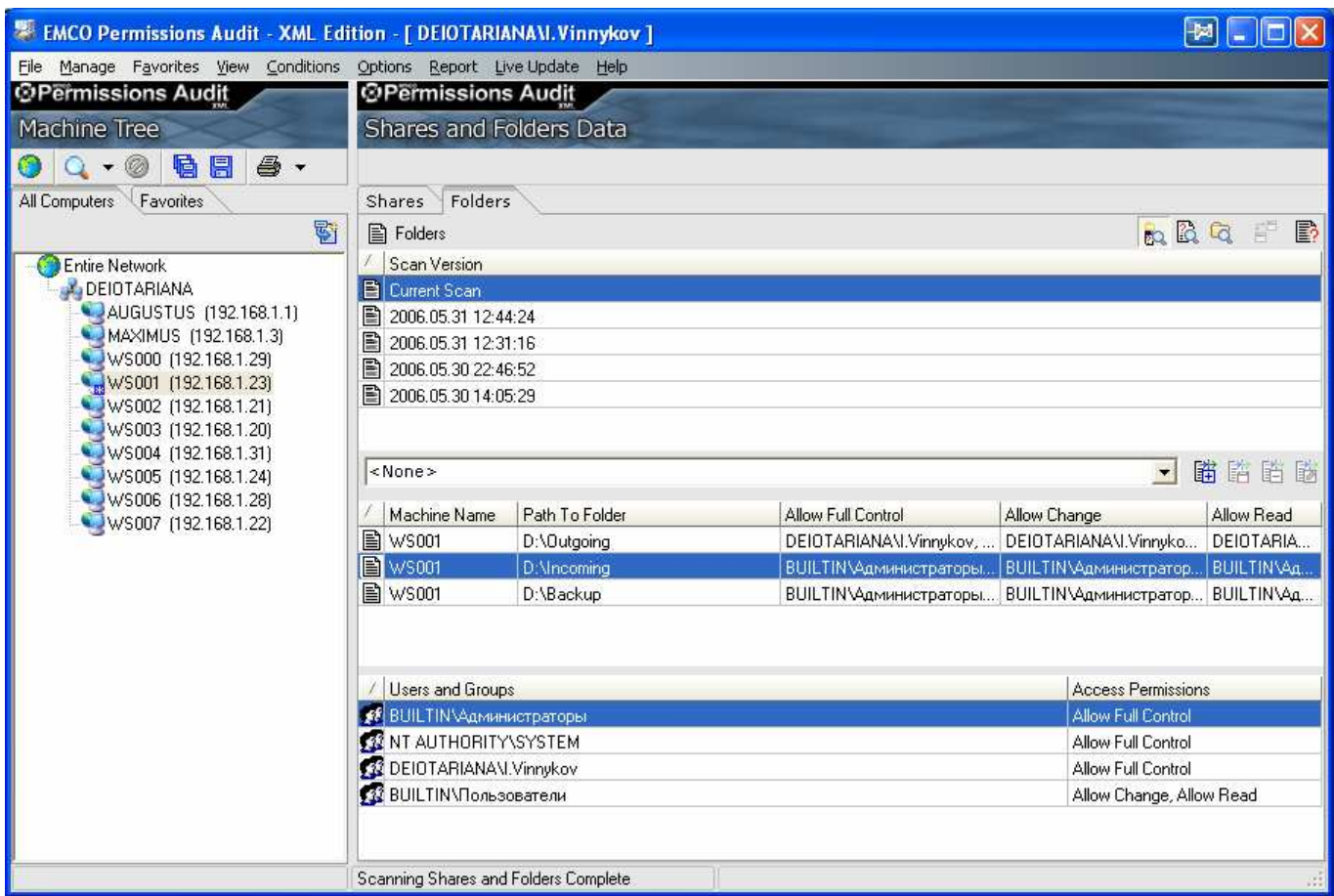

You are also can create report, which will look like following.

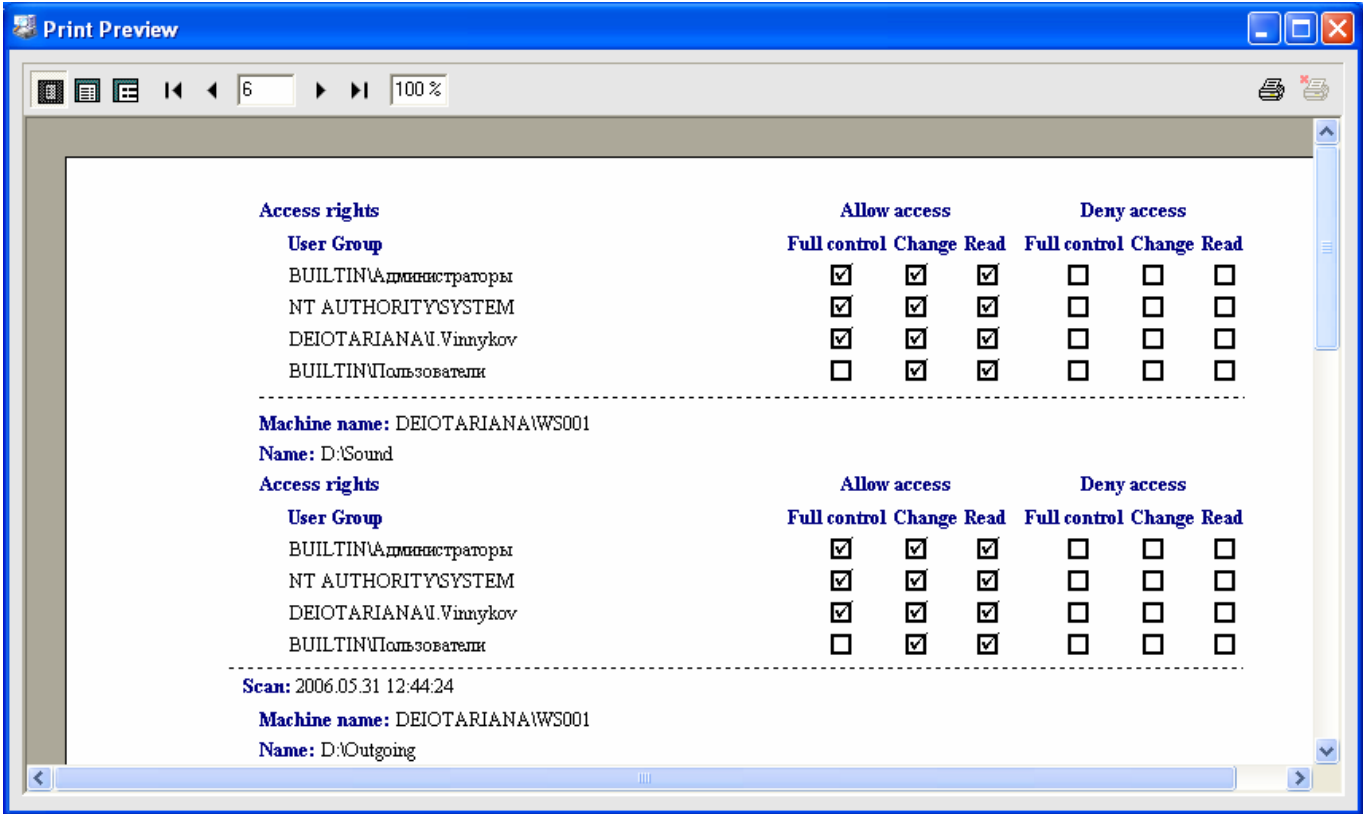

In this case you need to define what folder is interested for you, because if application will scan all folders scan process will require a lot of time. So you need to scan network, select computer on which you need to see folders permissions. Then you need to switch on Folders tab and click on the Folder condition view. It is a place where you can define a set of folders, which should be scanned for permissions. You should enter file path to folder in dialog.

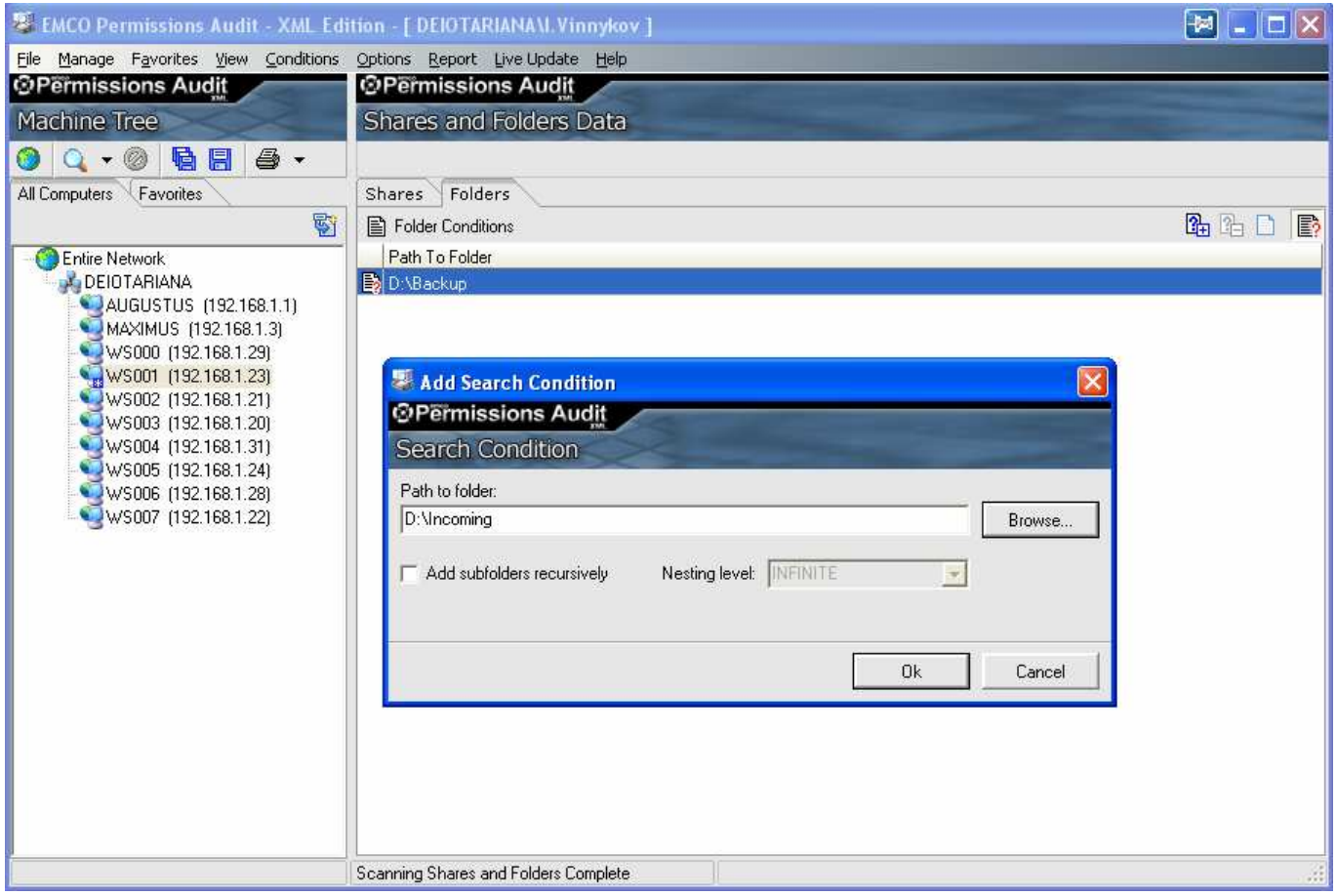

As soon as all interested folders are defined you can switch back to Folders view and perform Scan folders action. The result will be represented by the same way as previous example and you can create similar report.

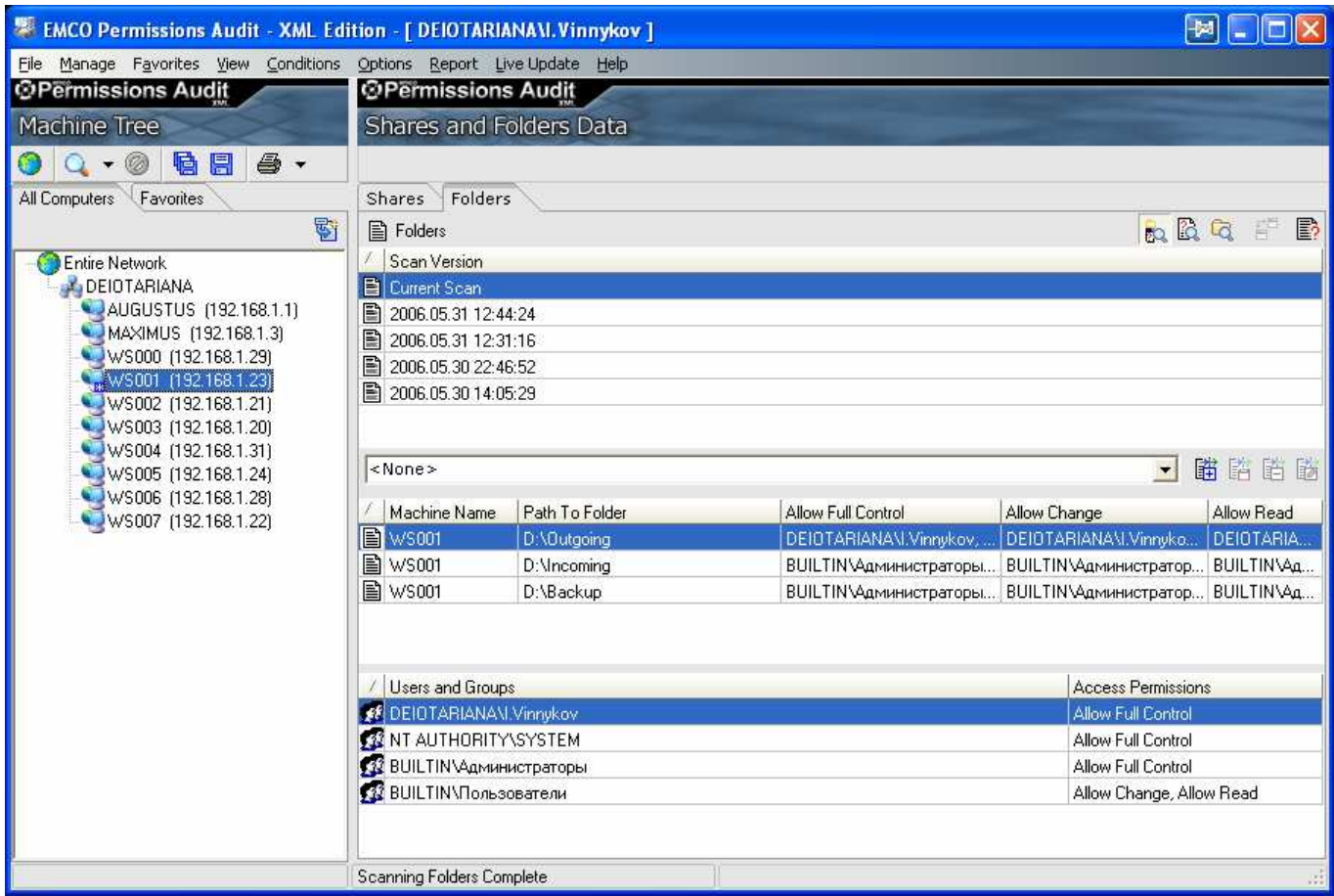

In scope of this question it makes sense to highlight the ability of Permissions Audit XML show permissions changes for resources over the time. Instead of manually comparing reports you can see what was changed in permission changes.